# SISTEM PENDUKUNG KEPUTUSAN UNTUK PENENTUAN LOKASI PENDIRIAN RUKO DENGAN METODE TECHNIQUE FOR ORDER PREFERENCE BY SIMILARITY TO IDEAL SOLUTION (Studi Kasus : PT. ARIMAS JAYA KONSTRUKSI)

#### Bersama Sinuraya

Sekolah Tinggi Ilmu Komputer Medan (STIKOM Medan) Jln. Jamin Ginting No. 285 P.Bulan Medan e-mail: bersamaraya@gmail.com

#### Abstrak

Sebelum memulai suatu proyek tentu perlu beberapa pertimbangan atau studi kelayakan suatu lokasi tempat diaman akan dilakukan, terlebih pada penelitan yang dilakukan adalah tentang rumah took, tentu perlu suatu perhitungan kedepan apakah ruko ini layak digunakan untuk tempat-tempat usaha, perkantoran dan lain sebagainya, sehingga perlu dianalisa lokasi yang dipilih kemudahan akses ke lokasi, kepadatan penduduk, harga tanah dan lain sebagainya, sehingga kelak dijadikan suatu usaha dapat diakses / dikunjungi dengan mudah. Pada penelitian ini penulis memilih metode TOPSIS, karena metode ini ini cukup sederhana dan bisang digunakan untuk banyak variable dalam memproses datanya.

Kata Kunci : topsis, lokasi, ruko

#### **Abstract**

Before starting a project, of course, you need some considerations or a feasibility study of a location where it will be safe to do it, especially in the research conducted on shop houses, of course you need a future calculation whether this shop is suitable for business places, offices and so on, so that it is necessary to analyze the chosen location for ease of access to the location, population density, land prices and so on, so that later it becomes a business that can be accessed / visited easily. In this study the authors chose the TOPSIS method, because this method is quite simple and can be used for many variables in processing the data

Keywords: topsis, map, ruko

#### 1. PENDAHULUAN

Proses pembangunan ruko, perlu mempertimbangkan lokasi yang akan menjadi tempat berdirinya ruko tersebut. Pertimbangan lokasi pembangunan ruko dibutuhkan untuk mendapatkan tempat yang sesuai dan strategis. Ruko yang akan dibangun sebaiknya di lokasi atau daerah yang ramai, arus lalu lintas yang cukup padat dan lingkungan yang sesuai serta penduduk disekitar yang cukup banyak. Sehingga memiliki harga dan nilai jual yang tinggi, karena lokasi yang baik dan strategis akan memiliki banyak peminat untuk membeli atau menyewa ruko tersebut. Jika ruko tersebut cepat disewa atau terjual maka perusahaan akan mengalami keuntungan sebab target penjualan perusahaan tercapai, sehingga perusahaan tidak perlu lagi menangani masalah biaya listrik, air, dan pengecatan ulang ruko tersebut.

ĺ,

 Penentuan lokasi pembangunan ruko yang akan direkomendasikan ke perusahaan properti harus memiliki penilaian tertentu. Kegiatan penilaian lokasi yang akan direkomendasikan tersebut dilakukan untuk mengetahui hasil kelayakan dan kualitas dari lokasi yang akan menjadi rekomendasi pembangunan ruko tersebut. Proses pemilihan lokasi yang akan dijadikan lokasi pendirian ruko didasarkan pada setiap alternatif penawaran lahan yang masuk, ditindak lanjuti dengan pemeriksaan dokumen penawaran dan melakukan survei atau pendataan ke beberapa lokasi kemudian dilakukan pemeriksaan ulang terhadap alternatif yang ada dengan kriteria yang telah ditentukan. Kriteria-kriteria yang telah ditentukan tersebut akan digunakan untuk menentukan lokasi pendirian ruko yang tepat. Setiap lokasi yang akan dijadikan sebagai rekomendasi lokasi pendirian ruko adalah lokasi-lokasi yang sudah dipilih oleh perusahaan dan kemudian lokasi tersebut akan di-rating berdasarkan penilaian dari masing-masing kriteria. Akan tepai selama ini hasil dari penilaian yang dilakukan terhadap alternatif yang ada tidak menghasilkan alternatif lahan yang tepat menurut pengambil keputusan atau pihak manajemen. Hal ini disebabkan karena tidak adanya analisa lebih lanjut tentang apa yang menjadi kelebihan dari alternatif lahan yang diusulkan oleh petugas lapangan. Berdasarkan hal tersebut untuk membantu merekomendasi lokasi pembangunan ruko dibutuhkan sebuah sistem pendukung keputusan dengan menggunakan metode Technique for Order Preference by Similarity to Ideal Solution (TOPSIS).

Technique for Order Preference by Similarity to Ideal Solution (TOPSIS) adalah salah satu metode pengambilan keputusan multikriteria yang pertama kali diperkenalkan oleh Yoon dan Hwang(1981). Metode ini menggunakan prinsip bahwa alternatif yang terpilih harus mempunyai jarak terdekat dari solusi ideal positif dan terjauh dari solusi ideal negatif. Pilihan akan diurutkan berdasarkan nilai sehingga alternatif yang memiliki jarak terpendek dengan solusi ideal positif adalah alternatif yang terbaik. Dengan kata lain, alternatif yang memiliki nilai yang lebih besar itulah yang lebih baik untuk dipilih

### 2. METODE PENELITIAN

Untuk memenuhi kebutuhan materi yang diperlukan dalam penelitian ini penulis melakukan beberapa penerapan metode penelitian untuk menyelesaikan mpermasalahan. Metodemetode yang dilakukan dalam penelitian ini adalah sebagai berikut :

1. Studi Literatur

Pada tahap ini dilakukan dengan mempelajari buku-buku referensi atau sumbersumber yang berkaitan dengan skripsi ini. Baik text book atau internet.

2. Tahap Analisa dan Pengumpulan Data

Pada tahapan ini, akan dilakukan penelitian yang bertujuan untuk memperoleh data secara langsung dari perusahaan. Tahapan ini berupa:

- a. Pengumpulan sampel dokumentasi yang berhubungan dengan masalah rekomendasi lokasi pendirian ruko.
- b. Mewawancarai pihak perusahaan PT. Graha Giza Indonesia yang bekerja dibagian lapangan dalam masalah pemilihan lokasi ruko yang akan direkomendasikan.
- 3. Tahap Perancangan

Pada tahapan ini, berguna untuk merancang sistem yang dapat menyelesaikan permasalahan yang terdapat pada sistem yang sedang berjalan.Yang bertujuan untuk meminimalisasikan kekurangan yang terdapat pada sistem yang lama dengan menggunakan sistem yang baru.

### 4. Tahap pemrograman

Adapun tahapan ini, bertujuan untuk menghasilkan tampilan visual dari perancangan sistem pendukung keputusan dengan metode Technique for Order Preference by Similarity to Ideal Solution (TOPSIS).

# a. Diagram Alir Langkah Penelitian

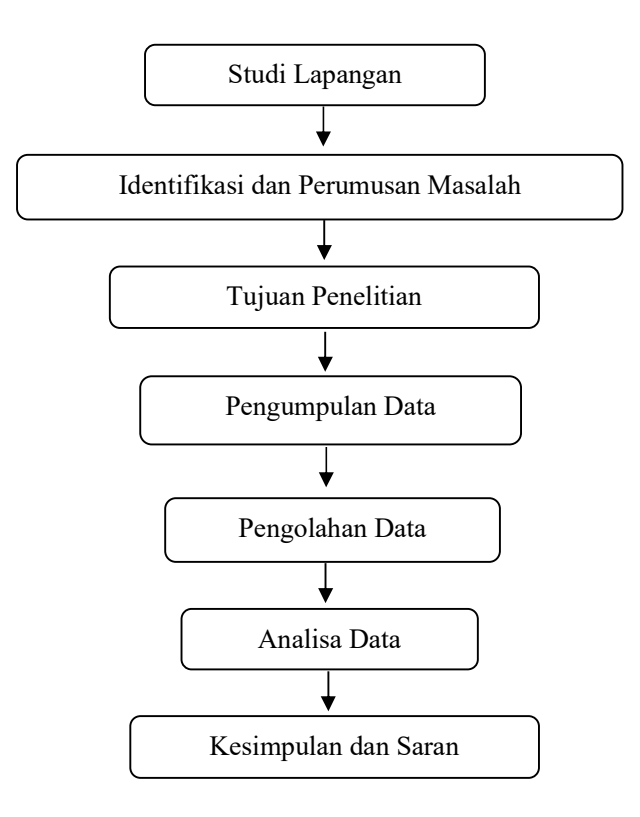

Gambar 1. Diagram Alir Penelitian

# 3. HASIL DAN PEMBAHASAN

Proses pemilihan lokasi pendirian rumah ruko yang dilakukan di PT. Arimas Jaya Konstruksi didasarkan pada setiap alternatif penawaran lahan yang masuk, ditindak lanjuti dengan pemeriksaan dokumen penawaran dan melakukan survei atau pendataan kebeberapa lokasi kemudian dilakukan pemeriksaan ulang terhadap alternatif yang ada dengan kriteria yang telah ditentukan. Akan tetapi selama ini hasil dari penilaian yang dilakukan dari alternatif yang masuk tidak menghasilkan rekomendasi lokasi lahan yang tepat menurut pengambil keputusan yaitu pihak manajemen. Hal ini disebabkan karena tidak adanya analisa lebih lanjut tentang apa yang menjadi kelebihan dari alternatif lahan yang diusulkan oleh petugas. Maka dari itu dibutuhkan suatu sistem pendukung keputusan. Di mana sistem pendukung keputusan tersebut dapat membantu perusahaan dalam pengambilan keputusan lokasi mana yang layak dijadikan rekomendasi lokasi pendirian ruko. Menurut perusahaan untuk masalah kepengurusan lahan pada kota madya dan kabupaten memiliki kesamaan.

 Dengan menggunakan metode TOPSIS, akan didapat hasil dengan alternatif lokasi terbaik sesuai apa yang menjadi kebutuhan perusahaan. Beberapa kriteria yang diperlukan dalam penelitian dan proses yang diperlukan untuk prosesnya yakni :

1. Harga lahan

Harga lahan ditentukan atau dihitung per  $M^2$ .

2. Luas lahan (per  $M^2$ ):

Luas lahan minimum yang dibutuhkan untuk mendirikan ruko yaitu: 240 M<sup>2</sup>. Karena ruko yang mimiliki nilai jual paling sedikit harus dibangun sebanyak 3 unit dengan lebar 4 M<sup>2</sup> , panjang 16  $M^2$ , dan panjang rolen minimal 4  $M^2$ .

- 3. Kondisi transportasi Kondisi transportasi merupakan kepadatan arus lalulintas kendaraan yang melintas di depan lokasi.
- 4. Status Surat Tanah

Surat tanah merupakan bukti kepemilikan sebidang tanah. Dimana surat tanah juga memiliki tingkatan diantaranya yaitu: sk camat dan sertifikat. Sk camat merupakan surat tanah yang kepengurusannya ditangani oleh pegawai kecamatan. Sedangkan sertifikat merupakan surat tanah yang kepengurusannya langsung ditangani oleh pegawai Badan Pertanahan Negara di mana sertifikat memiliki kedudukan yang lebih kuat dibandingkan sk camat.

5. Kontur Tanah

Kontur tanah sedapat mungkin minimal sama dengan tinggi jalan dan sedapat mungkin dalam kondisi siap bangun, bukan tanah yang harus ditimbun lagi misalnya sawah atau rawa. Jika tanah tersebut merupakan tanah sawah atau rawa minimal sudah ditimbun paling tidak 3 tahun.

6. Kepadatan Penduduk

 Kepadatan penduduk merupakan kepadatan penduduk di sekitar lokasi yang akan dibangun ruko.

7. Lebar Jalan $(M^2)$ 

 Lebar jalan berpengaruh kepada izin mendirikan bangunan (IMB). Karena lebar jalan yang ada pada lokasi pendirian ruko berkaitan dengan seberapa lebar rolen (tempat yang disediakan untuk parkir / jarak antara tepi jalan tepat ke depan ruko)yang akan dibuat, agar (IMB) dapat keluar.

a. Data alternatif lokasi yang menjadi pertimbangan

Yang menjadi alternatif lokasi yang akan dijadikan rekomendasi yaitu terlihat pada tabel alternatif lokasi di bawah ini: Tabel 1 Alternatif lokasi

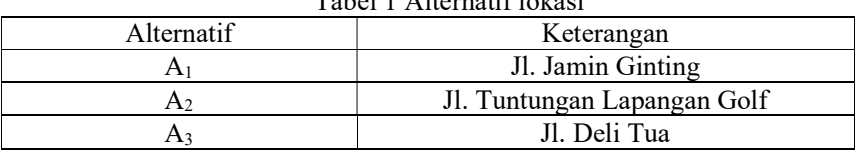

b. Data kriteria yang dibutuhkan

Kriteria lokasi yang direkomendasikan sesuai dengan ketentuan yang telah ditetapkan oleh perusahaan.

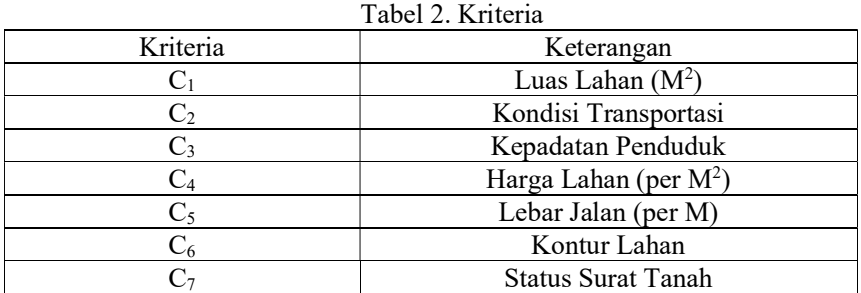

c. Berdasarkan kriteria tersebut, suatu tingkat kepentingan kriteria berdasarkan nilai bobot yang telah ditentukan kedalam bilangan fuzzy. Rating kecocokan

setiap alternatif pada setiap kriteria sebagai berikut:

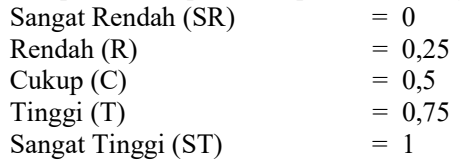

 Nilai bobot tersebut dibuat dalam sebuah grafik agar lebih jelas, seperti pada grafik di bawah ini:

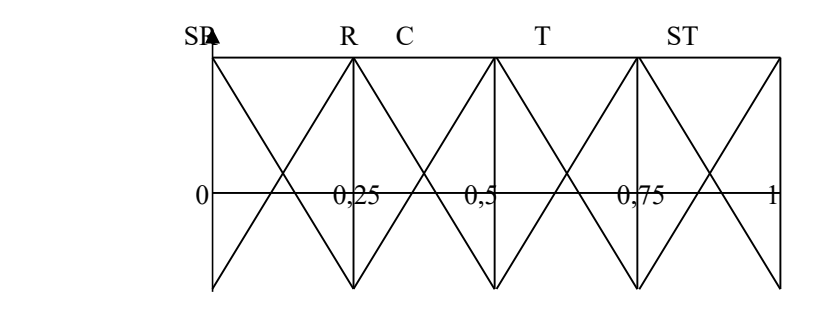

Gambar 2. Grafik Bobot

Keterangan :

- $SR =$  Sangat Rendah
- $R = R$ endah
- $C = Cukup Tinggi$
- $T = Tinggi$
- $ST =$ Sangat Tinggi

d. Berdasarkan kriteria dan rating kecocokan setiap alternatif pada setiap kriteria yang telah ditentukan, selanjutnya setiap bobot kriteria dikonversikan dengan bilangan fuzzy. Bobot preferensi atau tingkat kepentingan dari setiap kriteria, diberikan nilai pada setiap kriteria di mana penentuan bobot preferensi atau tingkat kepentingan ini diambil dari kebijaksanaan perusahaan atau PT. Arimas Jaya Konstruksi pada proses perhitungan penentuan lokasi pendirian ruko yang akan direkomendasikan.

| Kriteria                  | Nilai | <b>Bobot</b> |
|---------------------------|-------|--------------|
| Luas Lahan $(M^2)$        | 25%   |              |
| Kondisi Transportasi      | 20%   | 0,75         |
| Kepadatan Penduduk        | 15%   | 0,5          |
| Harga Lahan (per $M^2$ )  | 10%   | 0.25         |
| Lebar Jalan $(M^2)$       | 10%   | 0,25         |
| Kontur Lahan              | 10%   | 0.25         |
| <b>Status Surat Tanah</b> | 10%   | 0.25         |

Tabel 3 Nilai Kriteria dan Bobot Prefrensi

## e. Perancangan Arsitektur Sistem

Perancangan merupakan bagian dari metodologi pembuatan suatu perangkat lunak yang harus dilakukan setelah melalui tahap analisis terhadap permasalahan yang ada. Pada bagian ini akan dijelaskan bagaimana perancangan tentang sistem yang dimaksud untuk dapat menjelaskan proses sistem pendukung keputusan rekomendasi lokasi pendirian ruko. Sistem dirancang dengan menggunakan Unified Modelling Language (UML). UML (Unified Modelling Language) adalah keluarga notasi grafis yang didukung oleh meta-metode tunggal, yang membantu pendeskripsian dan desain sistem perangkat lunak, khususnya sistem yang dibangun menggunakan pemrograman berorientasi objek (OO).

#### f. Use Case Diagram

Use case adalah teknik untuk merekam persyaratan fungsional sebuah sistem. Use case mendeskripsikan interaksi tipikal antara pengguna sistem dengan sistem itu sendiri, dengan memberi sebuah narasi tentang bagaimana sistem itu digunakan. Setiap use case menggambarkan perilaku sejumlah aspek sistem, tanpa mengurangi struktur internalnya. Selama pembuatan model use case secara paralel juga harus diterapkan obyek-obyek yang terlibat yang terlihat dalam setiap use case.

Use case diagram untuk sistem pendukung keputusan rekomendasi lokasi pendirian ruko adalah sebagai berikut:

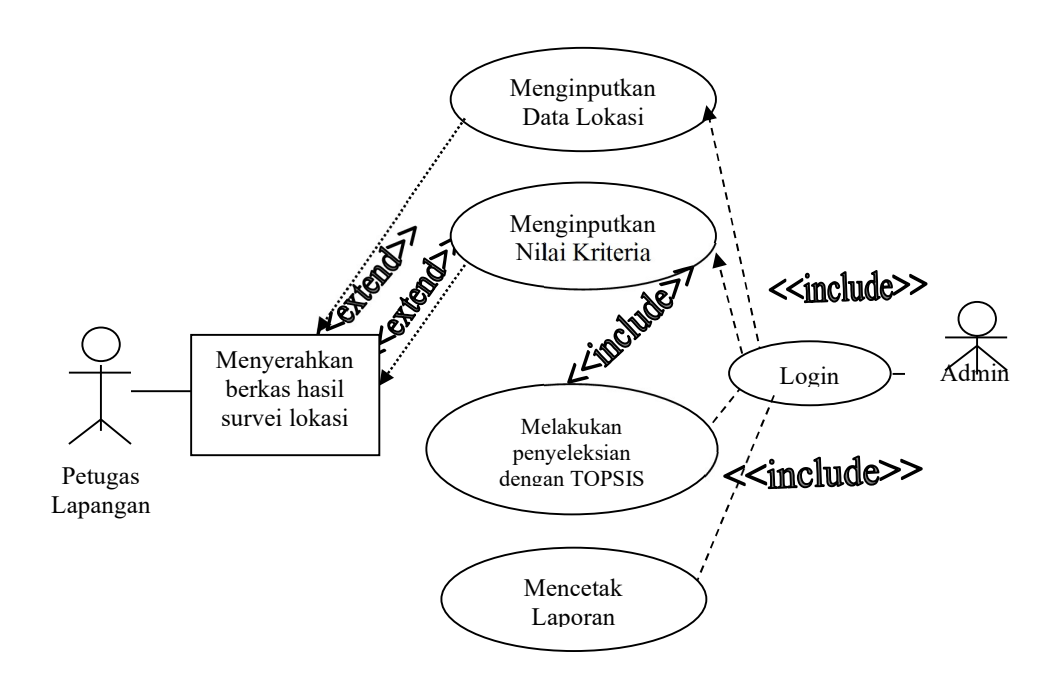

Gambar 3 Use Case Diagram

# g. Activity Diagram

Activity Diagram adalah teknik untuk mendeskripsikan logika prosedural, proses dan alir kerjadalam banyak kasus. Activity diagram merupakan state diagram khusus, dimana sebagian besar state adalah action dan menggambarkan proses-proses dan jalur aktivitas dari setiap level secara umum. Activity diagram akan menggambarkan berbagai alir aktivitas dalam sebuah sistem yang dirancang bagaimana masing-masing alir tersebut berawal dan berakhir.

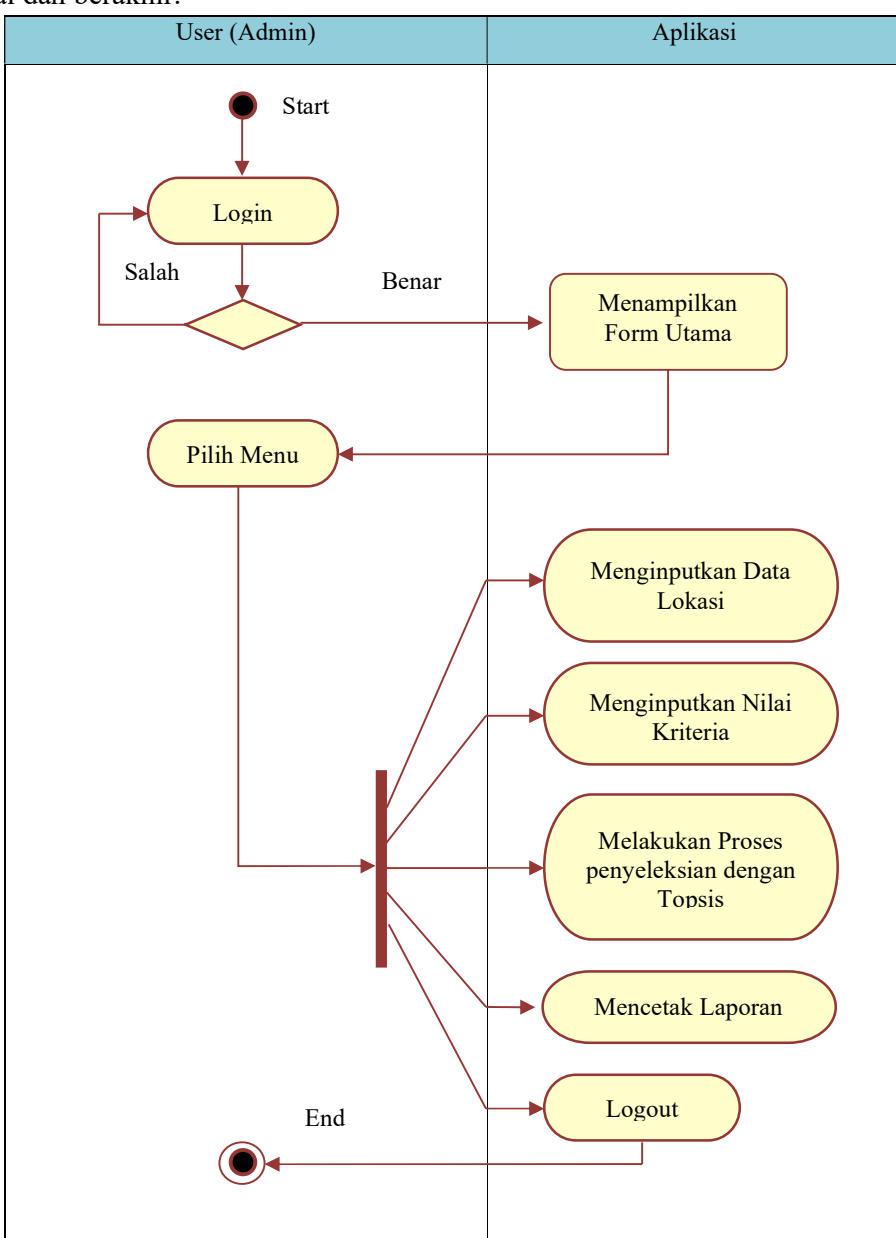

Gambar 4. Aktivity Diagram

## h. Tabel dan Relasi

Relasi Tabel adalah gambaran dari hubungan antar tabel yang terdapat didalam database. Relasi Tabel digunakan untuk memodelkan struktur data dan hubungan antar data. Relasi tabel menjelaskan hubungan dan keterkaitan antar tabel didalam suatu database.

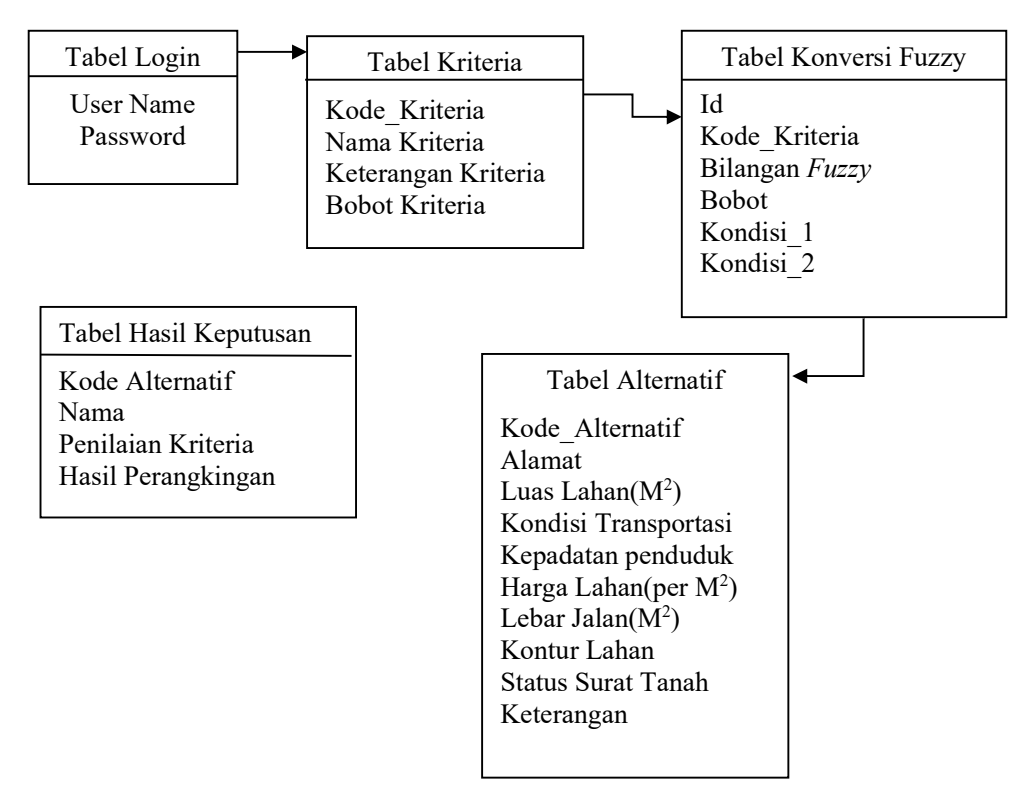

Gambar 5. Relasi tabel perancangan database

#### h. Algoritma

Algoritma adalah merupakan kumpulan perintah untuk menyelesaikan suatu masalah. Perintah-perintah ini dapat diterjemahkan secara bertahap dari awal hingga akhir. Pada bagian algoritma ini akan dijelaskan algoritma yang dipakai dalam proses perancangan program. Adapun algoritma sistem pendukung keputusan rekomendasi lokasi pendirian rumah toko dengan metode technique for order preference by simillarity to ideal solution yang digunakan adalah sebagai berikut :

```
1. Algoritma Matrik Keputusan Ternormalisasi 
        Input : C1,C2,C3,C4,C5,C6,C7 ←Kriteria 
             A1,A2,A3 ←Alternatif
            X(i,j) \leftarrow Matrix pencocokan nilai kriteria
              7 ← n (jumlah Kriteria) 
             3 \leftarrow p (jumlah Alternatif)
Output : r_{11}, r_{21}, r_{31}, r_{12}, r_{22}, r_{32}, r_{13}, r_{23}, r_{33}, r_{14}, r_{24}, r_{34}, r_{15}, r_{25}, r_{35}, r_{16}, r_{26}, r_{36}, r_{17}, r_{27}, r_{37}
```

```
Proses : 
         For i=1 to n
                  For j=1 to pR_{(i,j)} = X_{(i,j)} / Sqrt(X_{ij}^2 + X_{ij}^2 + X_{ij}^2) Next j 
          Next i 
2. Algoritma Matriks Keputusan Yang Ternormalisasi Terbobot 
     Input : W1, W2, W3, W4, W5, W6, W7 \leftarrow Bobot Preferensi
          R_{(ii)} \leftarrow Matrik ternormalisasi
           7 \leftarrow n (jumlah Kriteria)
           3 \leftarrow p (jumlah Alternatif)
Output : y11, y21, y31, y12, y22, y32, y13, y23, y33, y14, y24, y34, y15, y25, y35, y16, y26, y36, y17, y27, y37
Proses :
          For i=1 to nFor i=1 to p
                           Y_{(i,j)} = W_i * R_{(i,j)} Next j 
          Next i 
3. Algoritma Solusi Ideal Positif dan Negatif 
     Input : Y(i,j) ← Matriks Keputusan Yang Ternormalisasi Terbobot 
            7 ← n (jumlah Kriteria) 
           3 \leftarrow p (jumlah Alternatif)
Output
                       , y2^+, y3^+, y4^+, y5^+, y6^+, 74^+, A^+, y1, y2, y3, y4, y5, y6, y7, A^{-}Proses :
         For i = 1 to n
                 For j=1 to py_i^+ = max(Y_{ij})y_j = min(Y_{ij})A^+ = A^+ \& y_j^+A = A^* \& y_iNext j 
Next i 
4. Algoritma Jarak Antara Nilai Alternatif Dengan Matriks Solusi Ideal Positif dan Negatif 
       Input : A+← Solusi Ideal Positif 
       A- ← Solusi Ideal Negatif 
      Y_{(i,j)} \leftarrow Matriks Keputusan Yang Ternormalisasi Terbobot
      3 \leftarrow p (jumlah Alternatif)
      7 \leftarrow n (jumlah Kriteria)
Output : D_1^+, D_2^+, D_3^+, D_1^-, D_2^-, D_3^-Proses :
         For i = 1 to p
                  For j=1 to n
D_i^+ = D_i^+ + Sqrt((A^+ - Y_{(i,j)})^2)D_i = D_i<sup>-</sup> + Sqrt((A<sup>-</sup> - Y<sub>(i,j)</sub>) ^2)
                   Next j 
Next i
```

```
5. Algoritma Nilai Preferensi Setiap Alternatif Terhadap Solusi Ideal 
     Input
                         <sup>+</sup>, D_2<sup>+</sup>, D_3<sup>+</sup>, D_1<sup>-</sup>, D_2, D_3<sup>+</sup> \leftarrow Jarak Antara Nilai Alternatif
           3 \leftarrow p (jumlah Alternatif)
     Output : V1, V2, V3 \leftarrow Nilai Solusi Ideal,
        Ai←Solusi Terbaik(Alternatif Terbaik) 
     Proses :
         For i = 1 to 3
      Vi = Di^{+}/(Di^{+} + Di^{-}) Next i 
         A_i = max(V1, V2, V3) Cetak V 
 Selesai
```
i. Implementasi

Dalam hasil coba sistem dan pembahasan, penulis membentuk suatu tampilan program yang akan ditampilkan dari penginputan data sampai dangan hasil outputnya. Bentuk program dapat dilihat dibawah ini :

a. Form Login

Form login merupakan proses awal untuk user dapat masuk ke sebuah program dimana user harus menginputkan nama dan pasword. Jika user ingin login(masuk) user wajib menginputkan username dan password. Sedangkan user selain admin tidak perlu menginputkan username dan password langsung tekan tombol cancel.

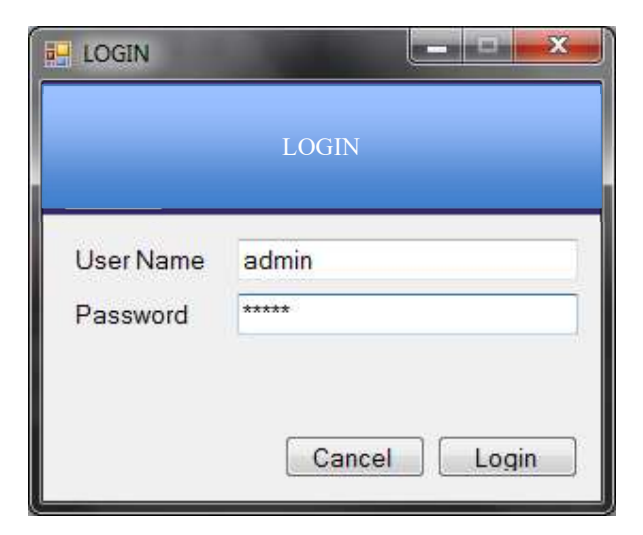

Gambar 6. Tampilan Form Login

# b. Form Input Kriteria

Setelah form input kriteria tampil maka admin dapat menginputkan kode kriteria, nama kriteria, keterangan kriteria, dan bobot kriteria yang data tersebut hanya bisa diinputkan oleh admin. Setelah data selesai diinputkan, kemudian untuk melakukan penyimpanan data yang telah selesai diinputkan admin dapat menggunakan tombol simpan jika user sudah yakin ingin melakukan penyimpanan data dan jika data tersebut sudah terisi dengan benar. Untuk melakukan penyimpanan data kembali admin dapat menekan tombol tambah untuk menginputkan data selanjutnya. Jika terdapat kesalahan pada data yang sudah tersimpan dan untuk memperbaiki data tersebut maka pilih data yang akan dipebaiki lalu gunakan tombol edit. Untuk membatalkan data yang telah diinputkan jika user tidak yakin ingin melakukan penyimpanan data maka admin dapat mengunakan tombol batal. Dan untuk menghilangkan data yang telah disimpan sebelumnya jika data tersebut tidak digunakan lagi maka admin dapat mengghapus data tersebut dengan menggunakan tombol hapus.

| <b>NO</b>      | Kode           | Nama Kriteria             | Keterangan            | <b>Bobot</b> |
|----------------|----------------|---------------------------|-----------------------|--------------|
| 1              | C <sub>1</sub> | Luas Lahan                | Kriteria Pertama      | 1            |
| $\overline{2}$ | C <sub>2</sub> | Kondisi Transportasi      | kriteria ke dua       | 0.75         |
| 3              | C <sub>3</sub> | <b>Kepadatan Penduduk</b> | kriteria ke tiga      | 0.5          |
| 4              | C <sub>4</sub> | Harga Lahan               | kriteria ke empat     | 0.25         |
| 5              | C <sub>5</sub> | Lebar Jalan               | kriteria ke lima      | 0.25         |
| $6\phantom{1}$ | C6             | <b>Kontur Lahan</b>       | kriteria ke 6         | 0.25         |
| $\overline{7}$ | C <sub>2</sub> | <b>Status Surat Tanah</b> | kriteria ke tujuh     | 0.25         |
| $\epsilon$     |                | m                         |                       |              |
|                |                |                           | <b>INPUT KRITERIA</b> |              |

Gambar 7. Input Kriteria

c. Konversi Fuzzy

Setelah form input konversi fuzzy tampil maka admin dapat menginputkan Id, Kode Kriteria, Bilangan Fuzzy, dan bobot, serta kondisi nilai dari setiap kriteria yang datanya hanya bisa diinpitkan oleh admin. Setelah data selesai diinputkan, kemudian untuk melakukan penyimpanan data yang telah selesai diinputkan admin dapat menggunakan tombol simpan jika user sudah yakin ingin melakukan penyimpanan data dan jika data tersebut sudah terisi dengan benar. Untuk melakukan penyimpanan data kembali admin dapat menekan tombol tambah untuk menginputkan data selanjutnya. Jika terdapat kesalahan pada data yang sudah tersimpan dan untuk memperbaiki data tersebut maka pilih data yang akan dipebaiki lalu gunakan tombol edit. Untuk membatalkan data yang telah diinputkan jika user tidak yakin ingin melakukan penyimpanan data maka admin dapat mengunakan tombol batal. Dan untuk menghilangkan data yang telah disimpan sebelumnya jika data tersebut tidak digunakan lagi maka admin dapat mengghapus data tersebut dengan menggunakan tombol hapus.

|                       |                           |                        |                | <b>INPUT KRITERIA</b>       |                          |              |               |             |
|-----------------------|---------------------------|------------------------|----------------|-----------------------------|--------------------------|--------------|---------------|-------------|
|                       |                           |                        |                |                             |                          |              |               |             |
| <b>Id</b>             |                           | <b>NO</b>              | id             | Kriteria                    | <b>Bilangan</b>          | <b>Bobot</b> | Kondisi1      | Kondisi2    |
| <b>Kode Kriteria</b>  |                           | 1<br>٠                 | 01             | Luas Lahan                  | <b>Sangat Rendah(RS)</b> | $\Omega$     | $= 100$       |             |
|                       |                           | $\overline{2}$         | 0 <sup>2</sup> | Luas Lahan                  | Rendah(R)                | 0.25         | $>= 101$      | $= 280$     |
| <b>Bilangan Fuzzy</b> |                           | 3                      | 03             | Luas Laban                  | Cukup(C)                 | 0.5          | $>= 281$      | $\leq 1000$ |
| <b>Bobot</b>          |                           | $\boldsymbol{\Lambda}$ | 04             | Luas Lahan                  | Tinggi(T)                | 0.75         | $= 1100$      | $= 4000$    |
| Kondisi 1             |                           | 5                      | 05             | Luas Laban                  | Sangat Tinggi(ST)        | Ŧ.           | >4000         |             |
| Operator              | $\ddot{}$<br><b>Nilai</b> | 6                      | 06             | <b>Kondisi Transportasi</b> | Sangat Rendah(SR)        | $\Omega$     | $\leq 30$     |             |
|                       |                           | $\overline{7}$         | 07             | Kondisi Transportasi        | Rendah(R)                | 0.25         | $>= 31$       | $= 50$      |
| Kondisi 2             |                           | 8                      | 08             | <b>Kondisi Transportasi</b> | Cukup(C)                 | 0.5          | $>= 51$       | $= 70$      |
| Operator              | Nilai<br>$\bullet$        | 9                      | 09             | Kondisi Transportasi        | Tinggi(T)                | 0.75         | $>= 71$       | $= 80$      |
|                       |                           | 10                     | 10             | Kondisi Transportasi        | Sangat Tinggi(ST)        | T            | >80           |             |
|                       |                           | 11                     | 11             | <b>Kepadatan Penduduk</b>   | Sangat Rendah(SR)        | $\bf{0}$     | $\leq 30$     |             |
|                       |                           | 12                     | 12             | <b>Kepadatan Penduduk</b>   | Rendah(R)                | 0.25         | $>= 31$       | $= 50$      |
|                       |                           | 13                     | 13             | <b>Kepadatan Penduduk</b>   | Cukup(C)                 | 0.5          | $>= 51$       | $\leq$ 70   |
|                       |                           | 14                     | 14             | <b>Kepadatan Penduduk</b>   | Tinggi(T)                | 0.75         | $>= 71$       | $= 80$      |
|                       |                           | 15                     | 15             | <b>Kepadatan Penduduk</b>   | Sangat Tinggi(ST)        | T            | > 80          |             |
|                       |                           | 16                     | 16             | Harga Lahan                 | Sangat Tinggi(ST)        | $\mathbf{1}$ | $\leq 500000$ |             |
|                       |                           | $\left  \cdot \right $ |                |                             | m.                       |              |               |             |

Gambar 8 Tampilan Form Input Konversi Fuzzy

d. Konversi Fuzzy

Setelah form input alternatif tampil maka dapat diinputkan Kode Alternatif, Alamat, Luas Lahan ( $M^2$ ), Kondisi teransportasi, Kepadatan Penduduk, Harga Lahan (per  $M^2$ ), Lebar Jalan(M<sup>2</sup>), Kontur Lahan, Status Surat Tanah, Keterangan. Pada form input alternatif admin dan user dapat menginputkan data. Setelah data selesai diinputkan, kemudian untuk melakukan penyimpanan data yang telah selesai diinputkan admin dapat menggunakan tombol simpan jika user sudah yakin ingin melakukan penyimpanan data dan jika data tersebut sudah terisi dengan benar. Untuk melakukan penyimpanan data kembali admin dapat menekan tombol tambah untuk menginputkan data selanjutnya. Jika terdapat kesalahan pada data yang sudah tersimpan dan untuk memperbaiki data tersebut maka pilih data yang akan dipebaiki lalu gunakan tombol edit. Untuk membatalkan data yang telah diinputkan jika user tidak yakin ingin melakukan penyimpanan data maka admin dapat mengunakan tombol batal. Dan untuk menghilangkan data yang telah disimpan sebelumnya jika data tersebut tidak digunakan lagi maka admin dapat mengghapus data tersebut dengan menginputkan kode alternatif dari data yg ingin dihilangkan atau dihapus, maka data tersebut akan tampil, setelah data tersebut tampil admin dapat menggunakan tombol hapus untuk menghapus data tersebut.

| <b>Kode Altenatif</b>                 |   | <b>NO</b>      | kode           | Lokası             | Luas Lahan | Keadaan Transportasi | <b>Kepadatan Penduduk</b> | Harga Lat |
|---------------------------------------|---|----------------|----------------|--------------------|------------|----------------------|---------------------------|-----------|
|                                       |   | 1              | A1             | JI. T. Amir Hamzah | 2656       | 65                   | 75                        | 800000    |
| <b>Alamat</b>                         |   | $\overline{a}$ | A2             | JI, Sei Mencirim   | 385        | 80                   | 87                        | 1500000   |
| Luas Lahan(M2)                        |   | 3              | A <sub>3</sub> | Jl. Sei Lepan      | 3266       | 55                   | 65                        | 600000    |
| <b>Kondisi</b><br><b>Transportasi</b> | % |                |                |                    |            |                      |                           |           |
| Kepadatan Penduduk                    | % |                |                |                    |            |                      |                           |           |
| Harga Lahan(per M2) Rp                |   |                |                |                    |            |                      |                           |           |
| Lebar Jalan(M2)                       |   |                |                |                    |            |                      |                           |           |
| Kontur Laban                          |   | ۰              |                |                    |            |                      |                           |           |
| <b>Status Surat</b><br>Tanah          |   |                |                |                    |            |                      |                           |           |
| Keterangan                            |   |                |                |                    |            |                      |                           |           |
|                                       |   |                |                |                    |            |                      |                           |           |
|                                       |   |                |                |                    |            |                      |                           |           |
|                                       |   | $\alpha$       |                | $\mathbf{H}$       |            |                      |                           |           |

Gambar 9. Tampilan Form Input Alternatif

## e. Form Proses Topsis

Setelah form proses topsis tampil user dapat menampilkan data awal yang telah diinputkan dengan menggunakan tombol refresh, lalu tekan tombol proses untuk menampilkan data spk yang telah diurutkan(dirangking). Data spk merupakan data dari hasil perhitungan dari setiap nilai kriteria yang terdapat pada masing-masing alternatif. Pada form proses spk topsis ini dapat diketahui urutan(rangking) dari nilai yang terbesar hingga terkecil sehingga diketahui lokasi mana atau data mana yang dapat dijadikan rekomendasi bagi pihak perusahaan.

|           |                |                         |      |                  |              |      | <b>PROSES TOPSIS</b>  |               |              |                              |                |                    |              |  |
|-----------|----------------|-------------------------|------|------------------|--------------|------|-----------------------|---------------|--------------|------------------------------|----------------|--------------------|--------------|--|
| Data Awal |                |                         |      |                  |              |      |                       |               |              |                              | Data SPK       |                    |              |  |
| No.       |                | Kode Alter Lokasi Tanah |      | Luas L., Kondisi |              |      | Kepadat Harga Lebar J | Kontur Status |              | No                           | Kode           | Lokasi             | <b>Hasil</b> |  |
|           | A1             | JI. T. Amir Hamzah      | 0.75 | 0.5              | 0.75         | 0.5  | 1                     | 0.5           | 0.5          |                              | A2             | Jl. Sei Mencirim   | 0.53798      |  |
|           | A2             | Jl. Sei Mencirim        | 0.5  | 0.75             | $\mathbf{1}$ | 0.25 | 0.75                  | $\mathbf{I}$  | $\mathbf{1}$ | $\overline{2}$               | A <sub>1</sub> | JI. T. Amir Hamzah | 0.50368      |  |
| 3         | A <sub>3</sub> | Jl. Sei Lepan           | 0.75 | 0.5              | 0.5          | 0.75 | 0.5                   | 0.75          | 0.5          | $\overline{3}$               | A <sup>3</sup> | Jl. Sei Lepan      | 0.46202      |  |
|           |                |                         |      |                  |              |      |                       |               |              |                              |                |                    |              |  |
|           |                |                         |      |                  |              |      |                       |               |              |                              |                |                    |              |  |
|           |                |                         | m.   |                  |              |      |                       |               | $\ast$       | $\left\langle \right\rangle$ |                | $\mathbf{m}$       |              |  |

Gambar 10. Form Proses Topsis

# 4. KESIMPULAN

Adapun kesimpulan yang dapat diambil dari analisa dan peneitian yang telah dilakukan adalah sebagai berikut:

- 1. Proses penentuan lokasi yang akan direkomendasikan untuk pendirian ruko. Yaitu dengan cara pemeriksaan dokumen penawaran lahan atau lokasi yang masuk dan melakukan survey atau pendataan ke lokasi yang dilakukan oleh petugas lapangan. Dengan kriteriakriteria penilaian yang telah ditentukan oleh perusahaan.
- 2. Metode Technique for Order Preference by Similarity to Ideal Solution (TOPSIS) dapat diterapkan untuk rekomendasi pendirian ruko, sehingga dapat membantu mempermudah pihak perusahaan dalam mengambil keputusan terhadap beberapa alternatif yang harus diambil dengan kriteria yang menjadi bahan pertimbangan dengan hasil yang lebih tepat dan akurat.

### 5. SARAN

Untuk pengembangan lebih lanjut pada sistem pendukung keputusan dengan menggunakan metode (TOPSIS), maka dapat diberikan beberapa saran yaitu :

- 1. Sistem pendukung keputusan ini perlu dikembangkan dengan metode sistem pendukung keputusan yang lainnya, sehingga dapat dibandingkan metode mana yang lebih tepat, cepat dan akurat untuk diterapkan.
- 2. Sistem pendukung keputusan ini perlu dikembangkan dengan menggunakan bahasa pemrograman lain, sehingga dapat dibandingkan bahasa program mana yang lebih akurat, dan efektif untuk digunakan dalam sistem ini.
- 3. Pengembangan lebih lanjut untuk masalah rekomendasi lokasi yang lain, bahkan yang lebih kompleks dengan jumlah alternatif dan kriteria yang lebih banyak.

# UCAPAN TERIMA KASIH

Penulis mengucapkan terima kasih kepada semua pihak yang telah memberi dukungan terhadap penelitian ini, sehingga penulis dapan menyelesaikannya dengan baik, tentu masih banyak kekurangan didalam penelitian ini oleh sebab itu penulis meminta keritikan dan masukan untuk penelitian berikutnya, terima kasih juga buat segenap rekan-rekan yang telah banyak membantu penulis dalam menyelesaikan penelitian ini.

# DAFTAR PUSTAKA

- [1] John W. Satzinger, Robert B. Jackson, Burd Stephen D, Introduction To system Analysis and Design : An Agile, Iterative Approach, 2012.
- [2] Daniel, A. M. & Sabatier, P. 1979. Pengertian Implementasi. Penerbit Pustaka Pelajar, Yogyakarta.
- [3] Adi Nugroho. 2009. Rekayasa Perangkat Lunak Menggunakan UML Dan Java. ANDI, Yogyakarta
- [4] Madcoms, M. 2008. Microsoft Visual Basic. Penerbit C.V Andi Offset, Yogyakarta.
- [5] Ramadayanti, A. L. 2008. Analisa Algoritma Vernam (OTP). Jurnal Teknik Electro majalah ilmiah unikom Vol 8, Universitas Komputer Indonesia.